# **[https://fg.resh.edu.ru](https://fg.resh.edu.ru/)**

**ЭЛЕКТРОННЫЙ** БАНК ЗАДАНИЙ ДЛЯ ОЦЕНКИ **ФУНКЦИОНАЛЬНОЙ ГРАМОТНОСТИ** 

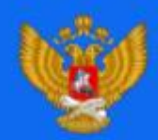

МИНИСТЕРСТВО ПРОСВЕЩЕНИЯ ОССИЙСКОЙ ФЕДЕРАЦИ

**ФЕДЕРАЛЬНЫЙ ИНСТИТУТ ІИФРОВОЙ ТРАНСФОРМАЦИИ** 

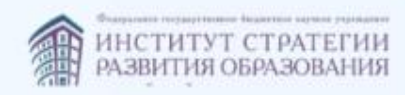

**Действия учителя (ответственного) при работе с электронным ресурсом https://fg.resh.edu.ru**

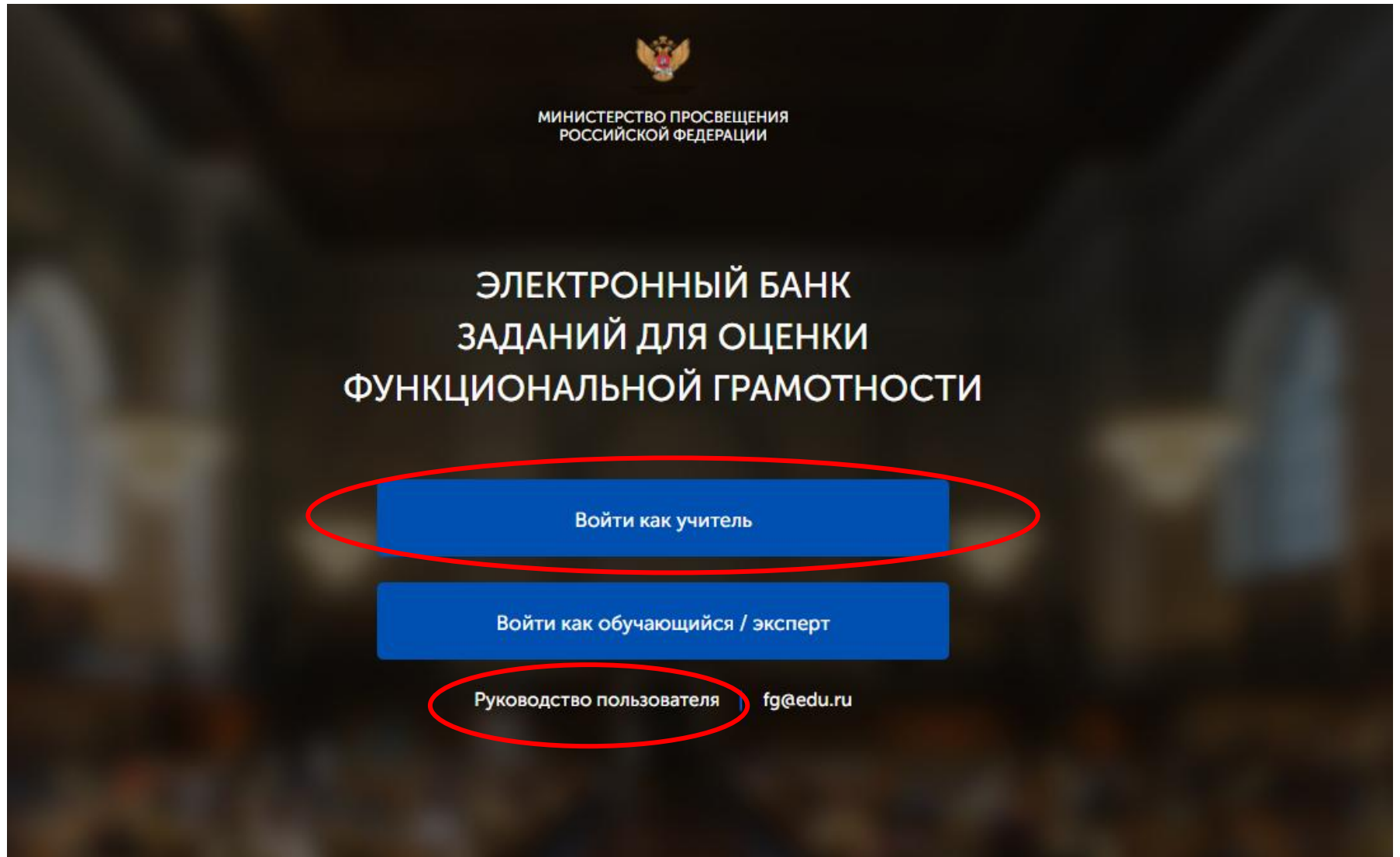

# Если нет регистрации на РЭШ, то пройти её

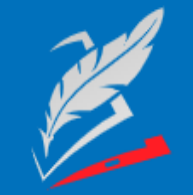

Вы пришли с портала "Электронный банк заданий для оценки функциональной грамотности"

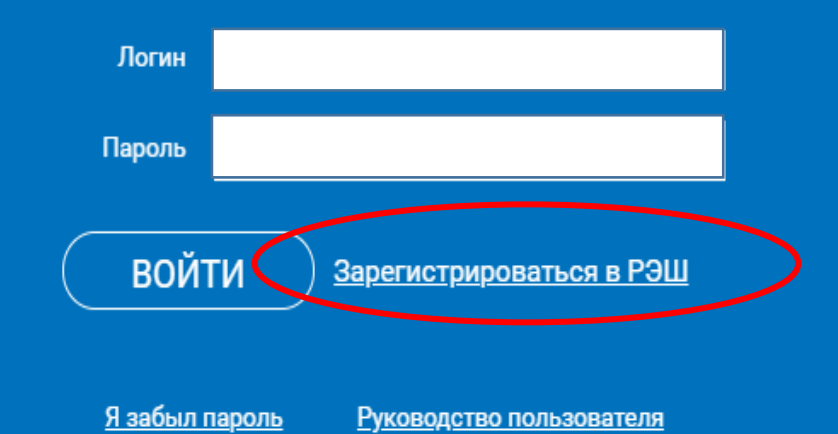

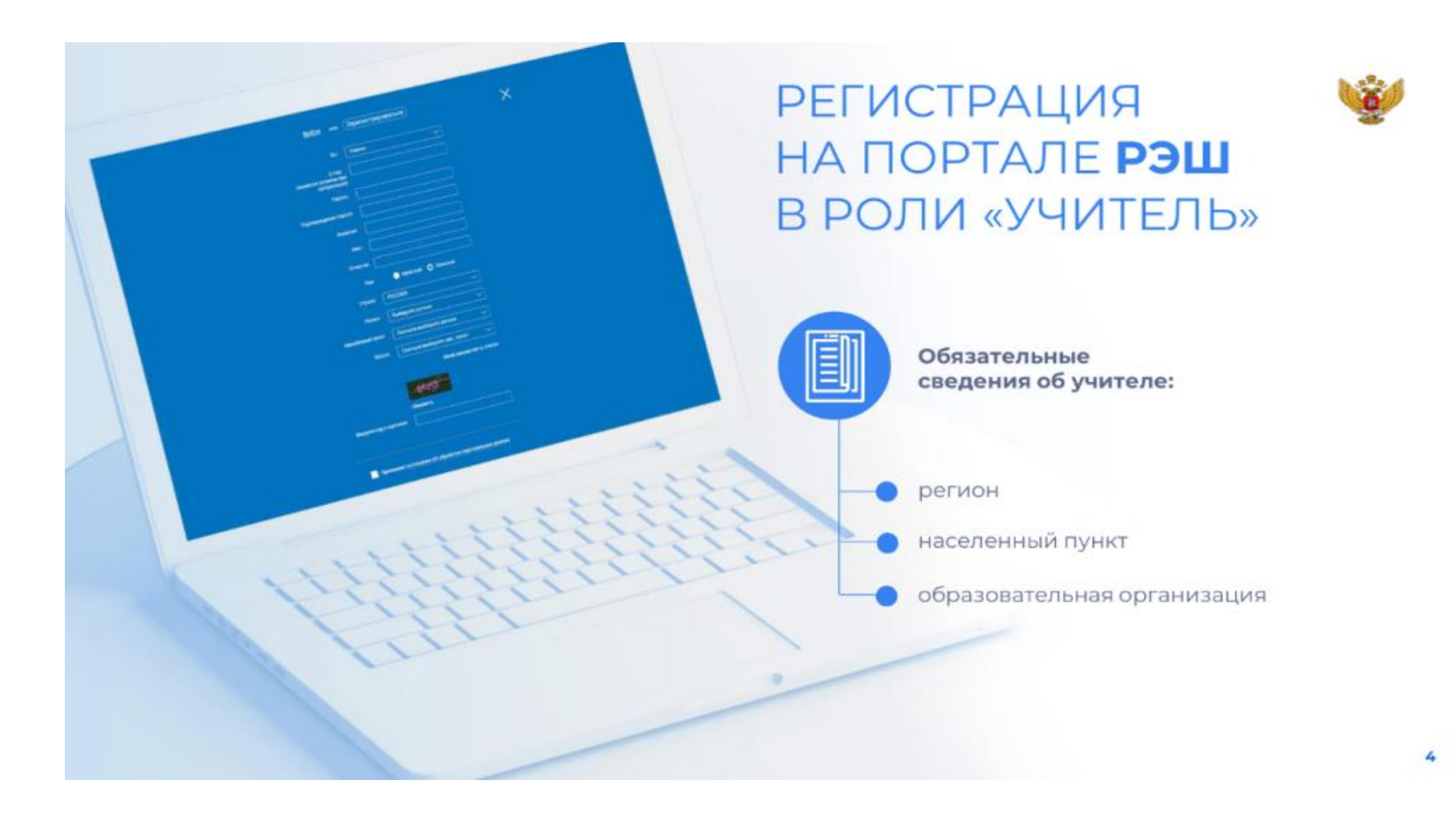

# Заполните все поля регистрации

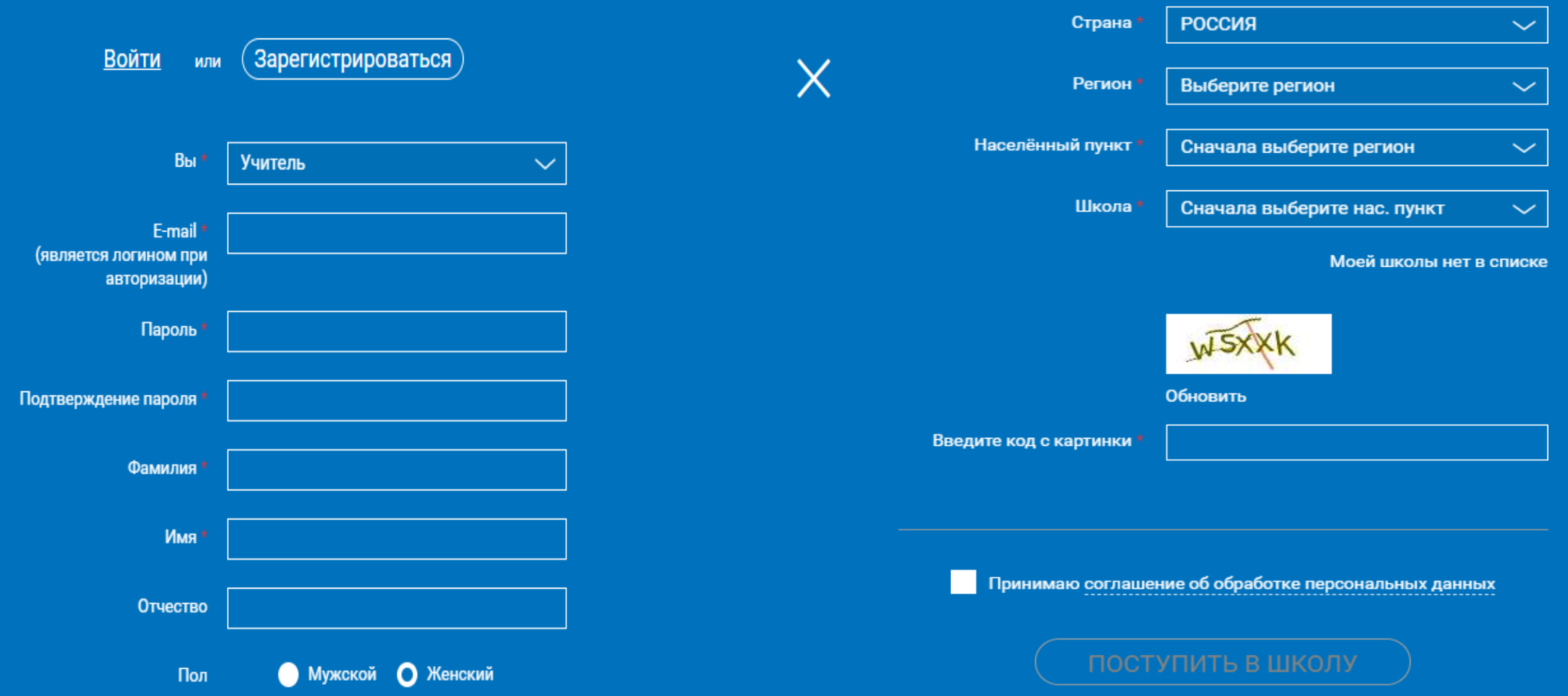

# **https://resh.edu.ru**

дке их поступления.

Тема\*

ИНН школы\*

Текст обращения \*

# Образовательная организация НЕ зарегистрирована на портале РЭШ

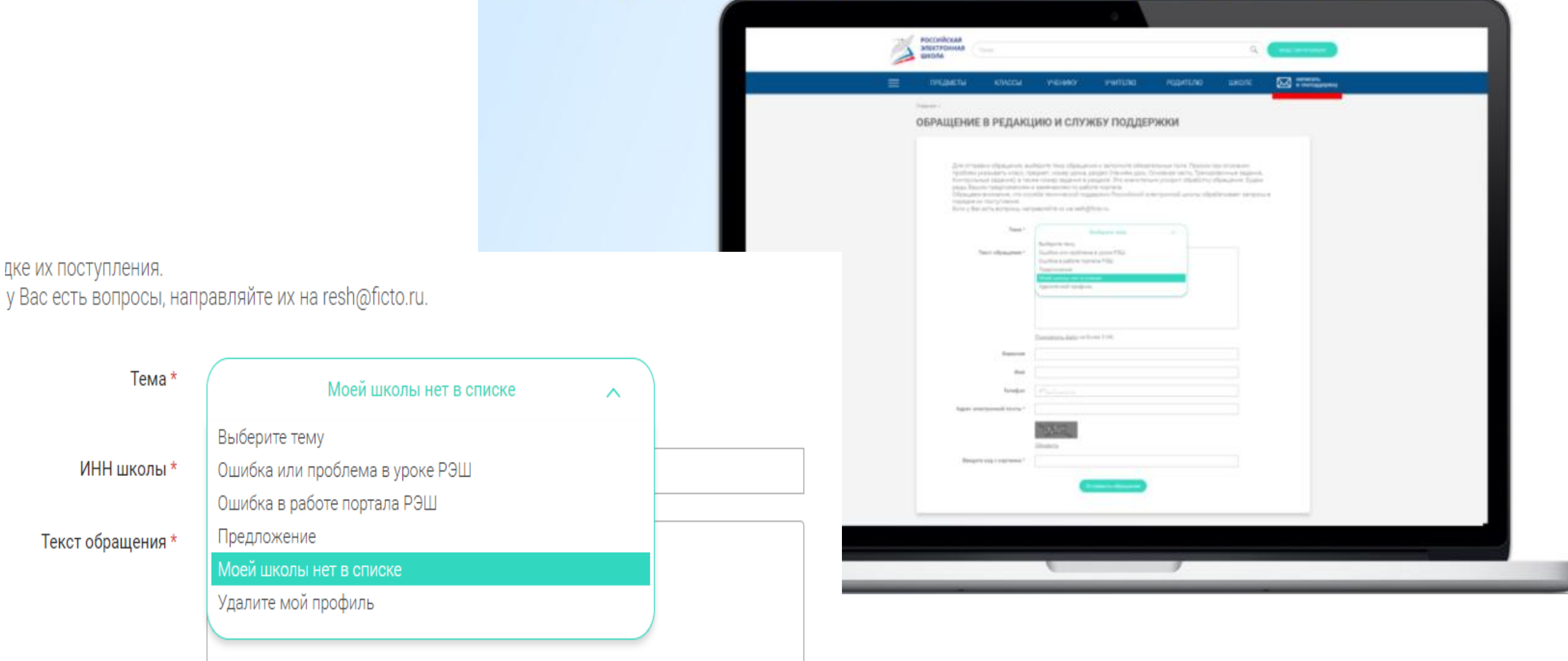

# Диагностика функциональной грамотности 23-27 октября (Этап I)

8 класс

Читательская грамотность 8 класс. Диагностическая работа 2022. Вариант 2. Задания: «Гольфстрим», «Гуманитарии и технари»

9 класс

Математическая грамотность 8 класс. Диагностическая работа 2021. Вариант 2. Задания: «Инфузия», «Многоярусный торт»

# При входе на сайт попадаете в раздел «Мероприятия»

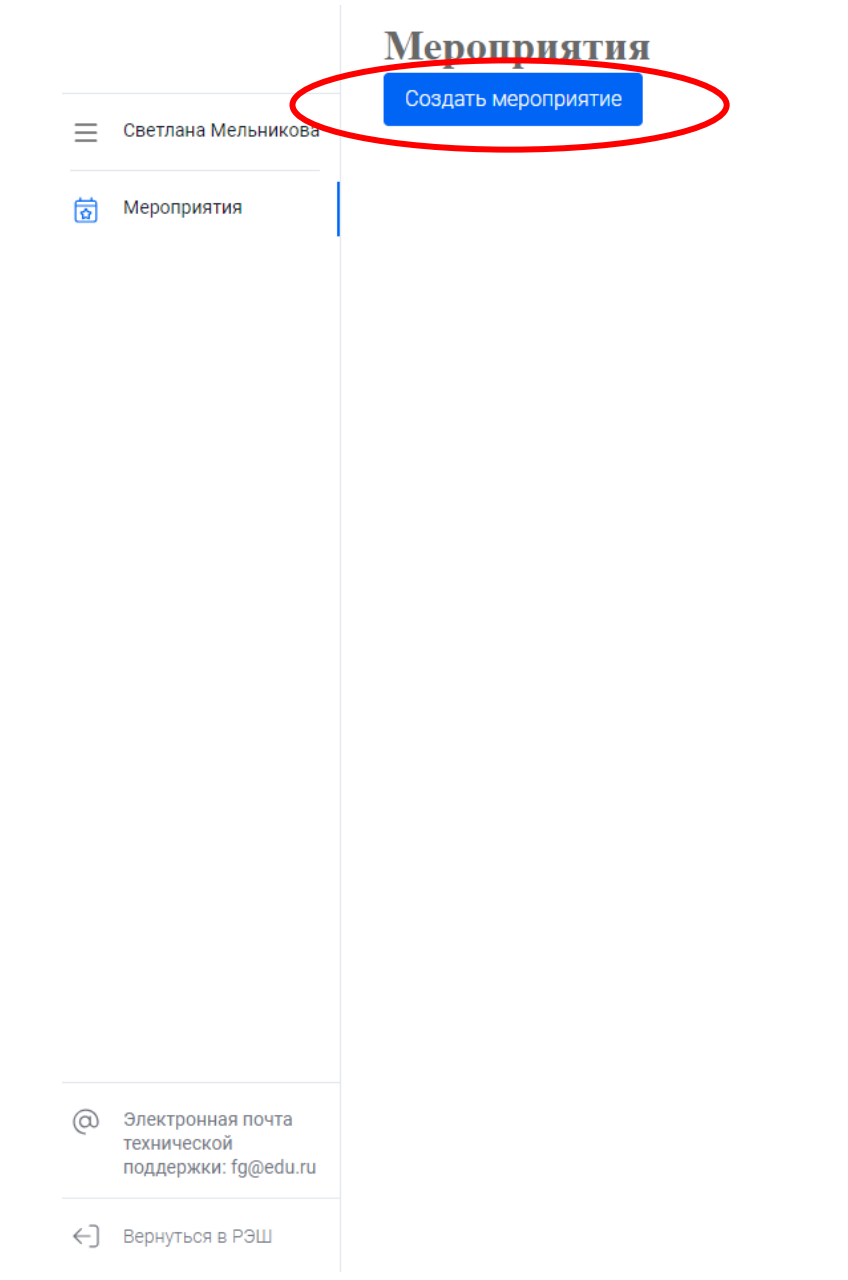

Мероприятия / Создание мероприятия

### Новое мероприятие

Название мероприятия

Светлана Мельникова  $\equiv$ 

崮 Мероприятия

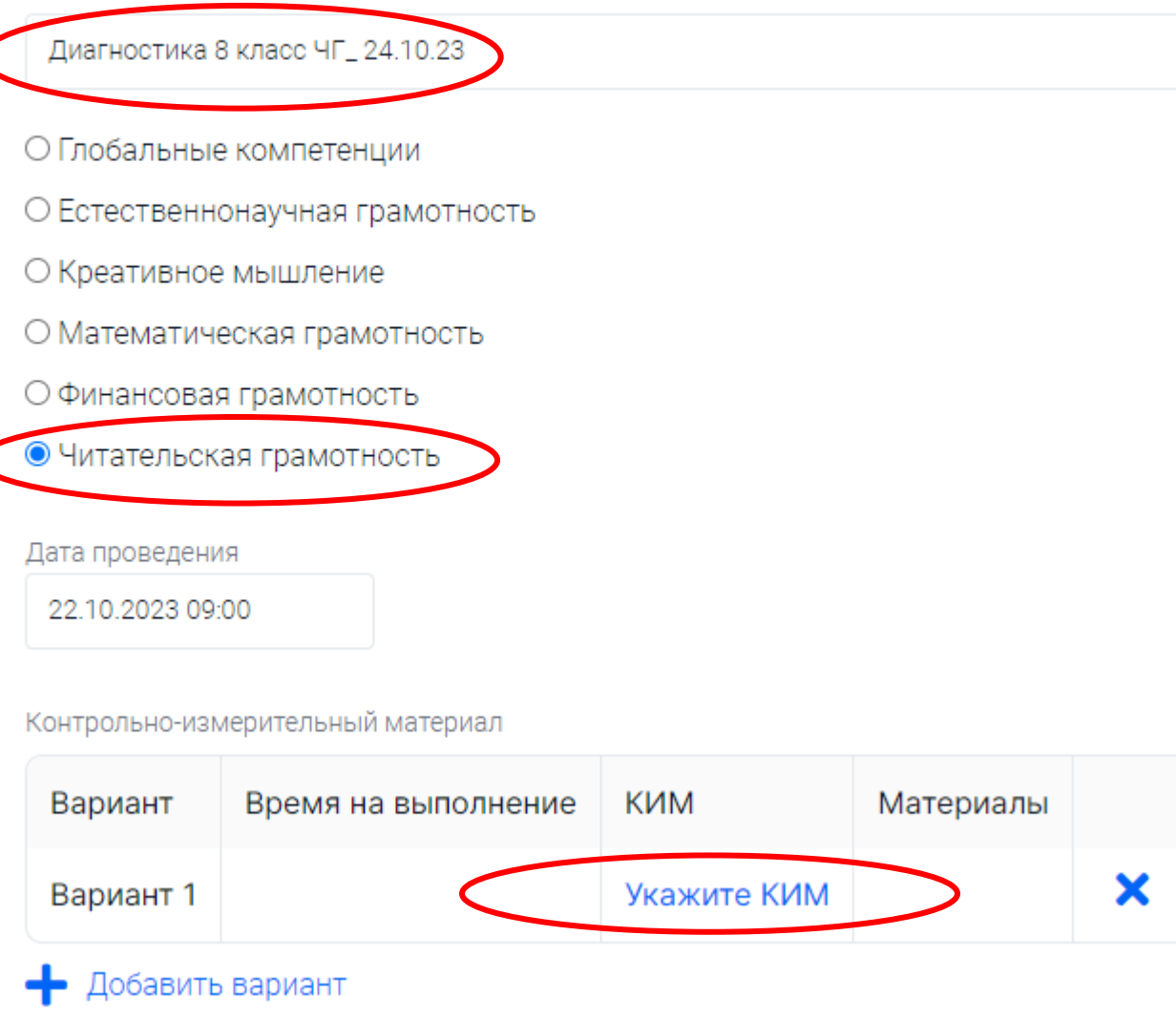

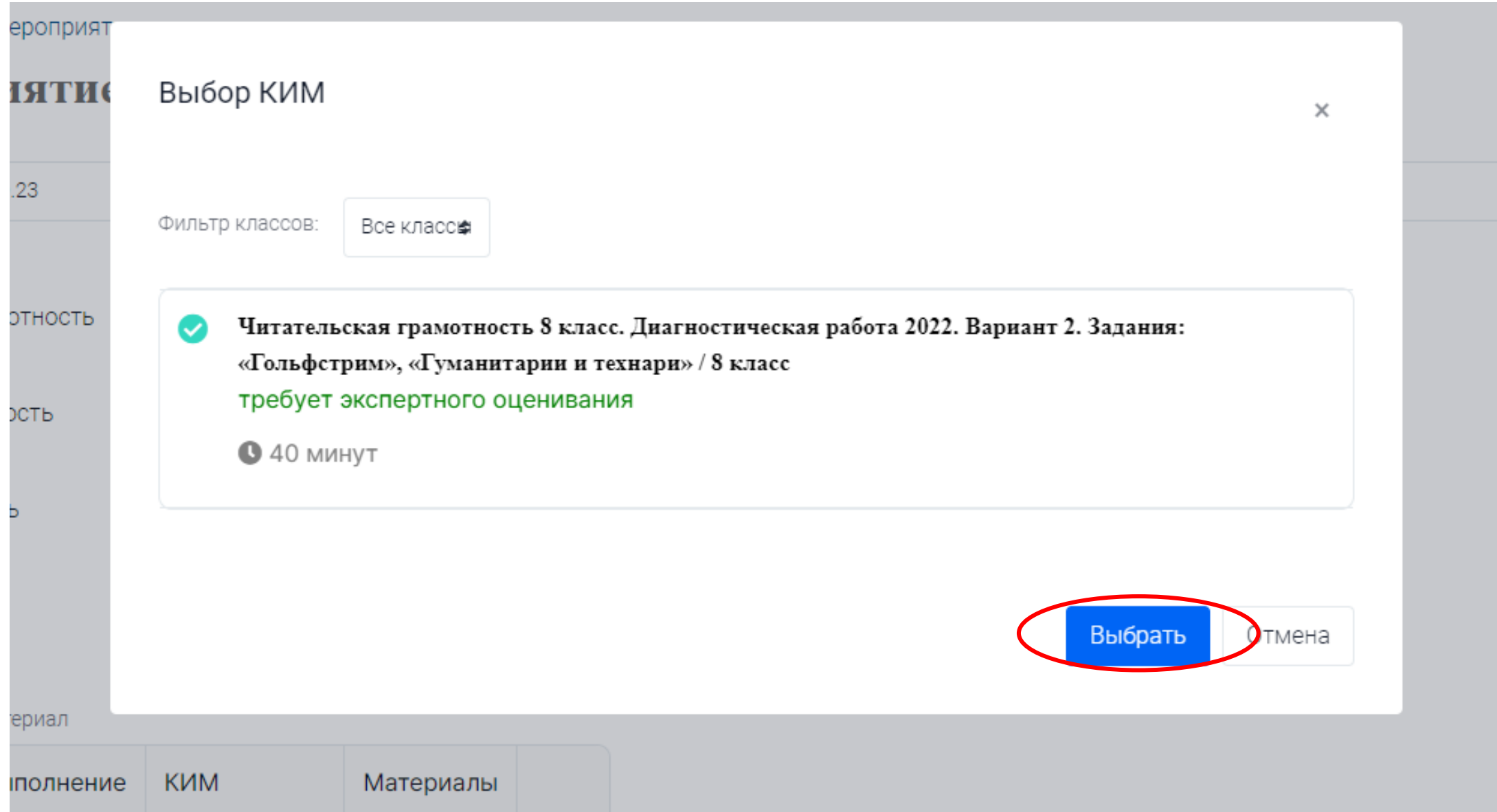

# Мероприятие будет создано после того как нажмёте «Сохранить»

за

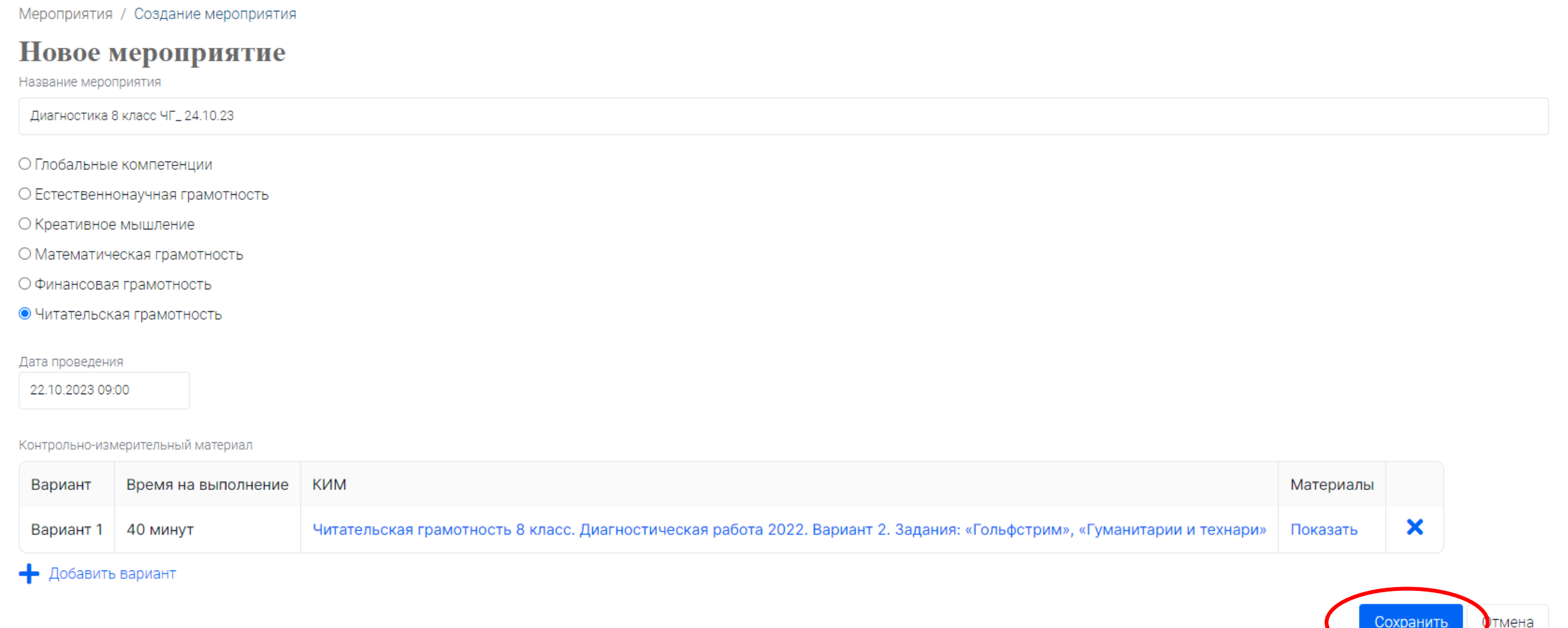

# Теперь необходимо добавить в мероприятие учеников.

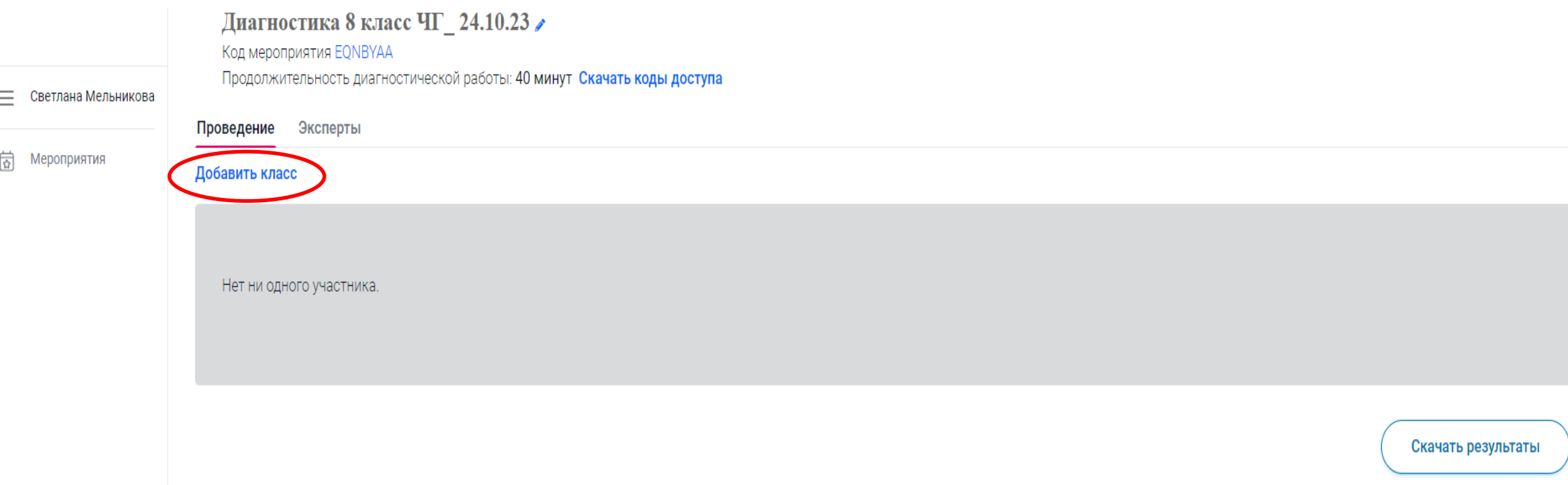

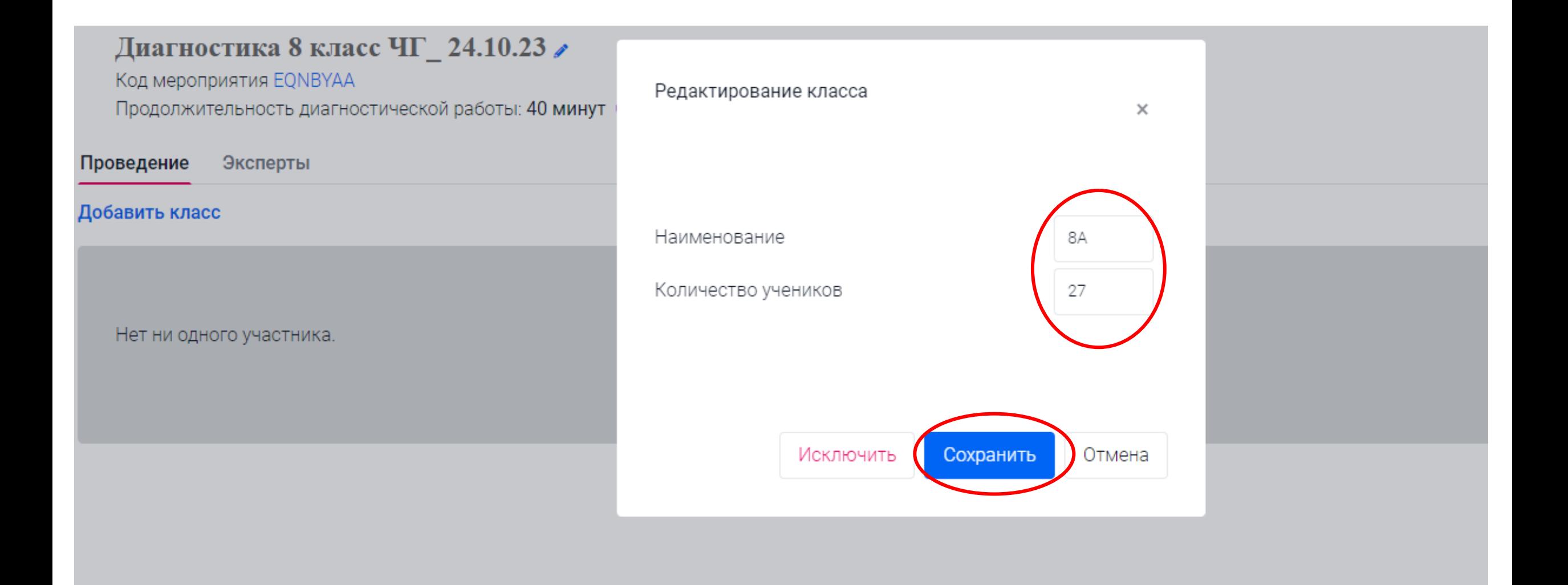

#### Диагностика 8 класс ЧГ\_24.10.23

Код мероприятия EQNBYAA

Светлана Мельникова

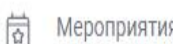

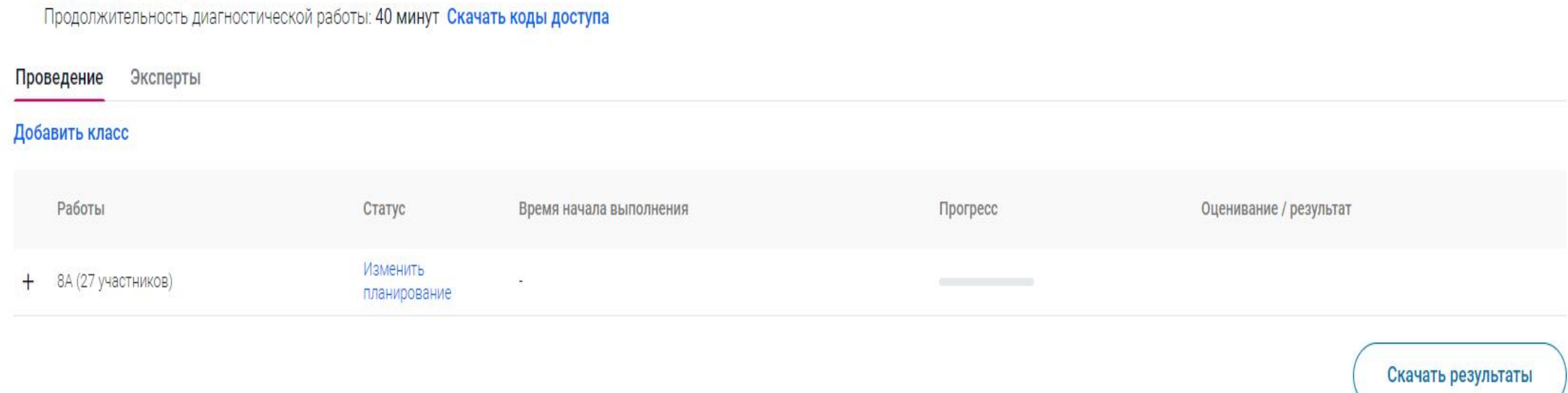

# Для добавления необходимого количества классов повторять этап «Добавить класс»

### Скачать коды доступа для учащихся

Ξ

₿

Мероприятия

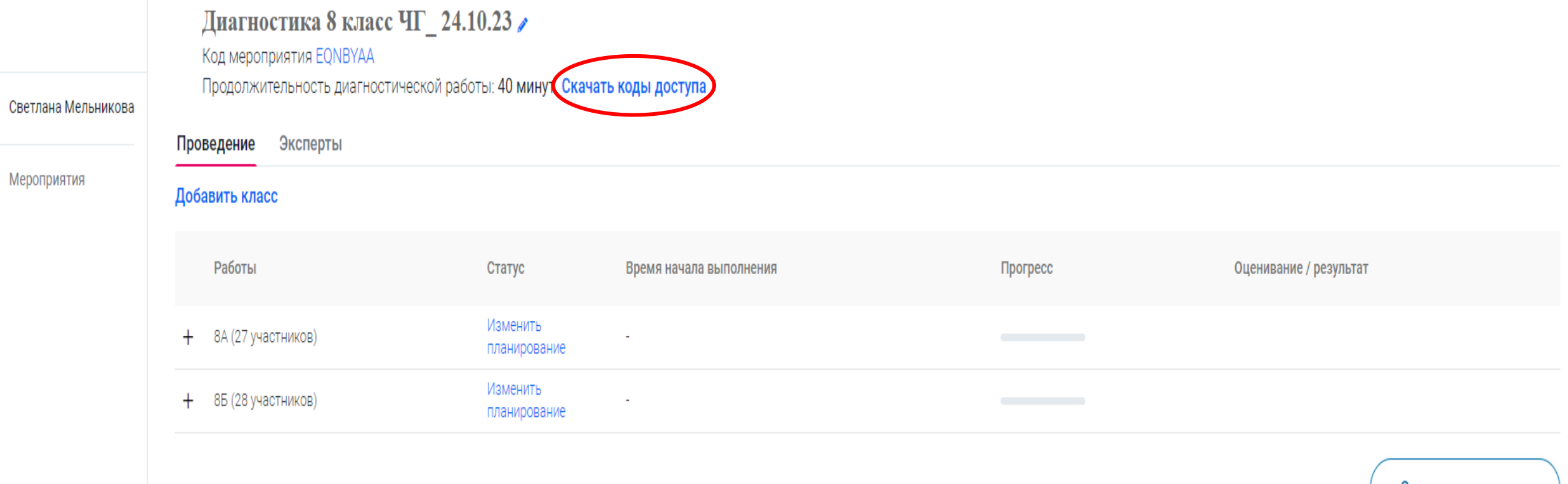

Скачать результаты

### Прописать ФИО учеников самостоятельно, распечатать и раздать листки с входными данными ученикам.

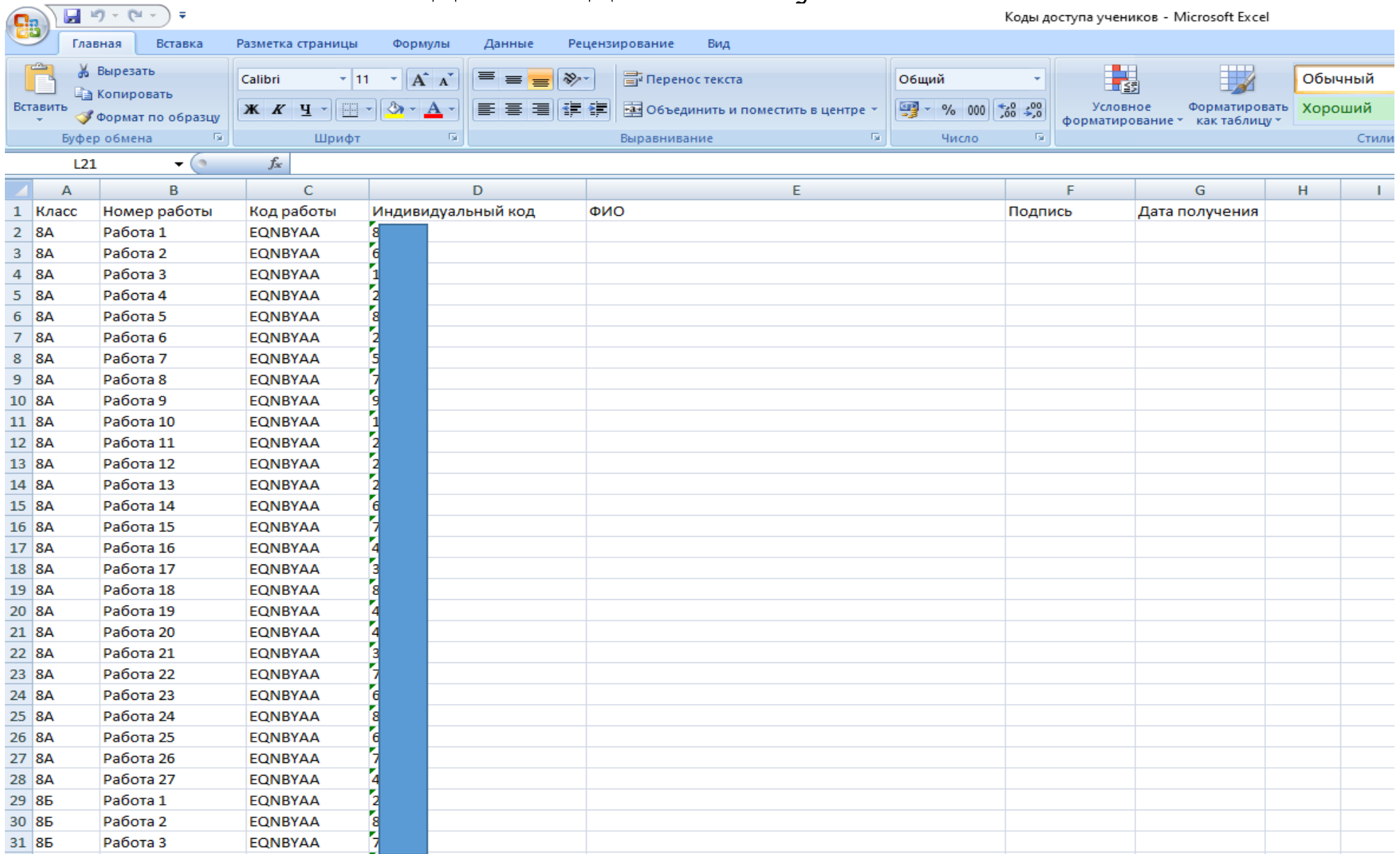

#### Ответственный организатор может добавить экспертов-учителей для проверки заданий с письменными ответами

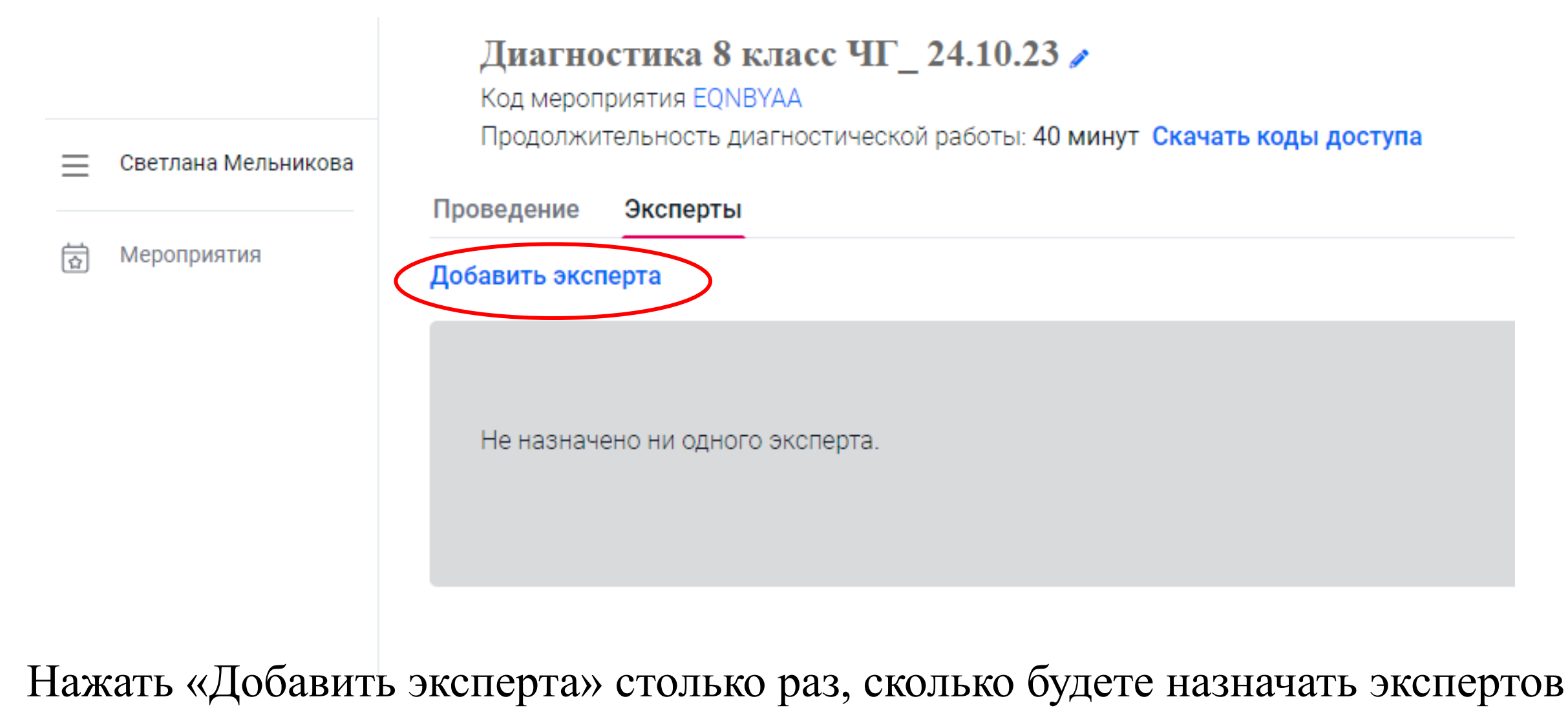

#### Диагностика 8 класс ЧГ\_24.10.23 /

Код мероприятия EQNBYAA

Светлана Мельникова

Мероприятия

 $\equiv$ 

 $\overleftrightarrow{\mathfrak{D}}$ 

Продолжительность диагностической работы: 40 минут Скачать коды доступа

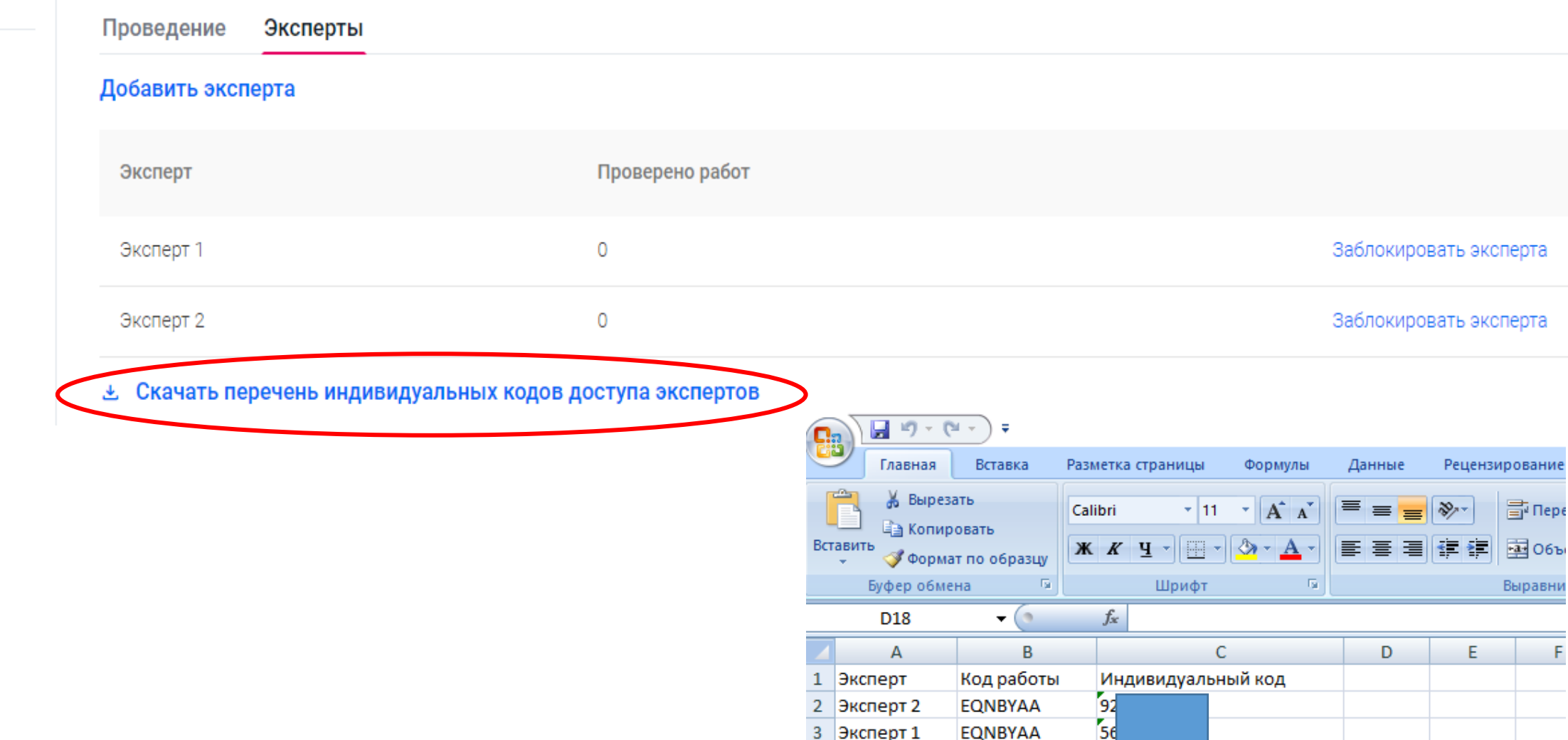

 $\frac{4}{5}$ 

# **Действия ученика при работе с электронным ресурсом https://fg.resh.edu.ru**

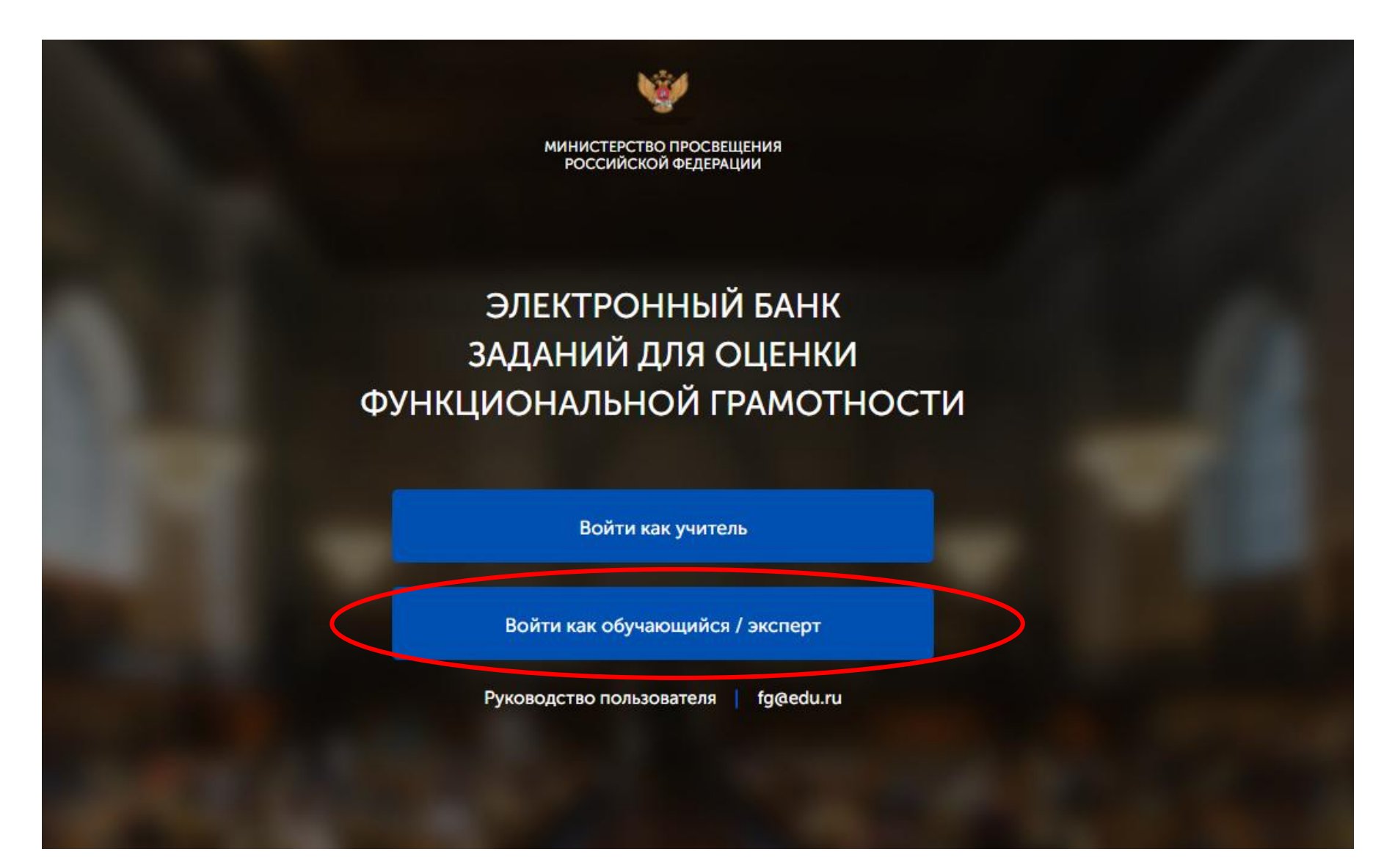

### Вводит выданные учителем код мероприятия и пароль (индивидуальный код)

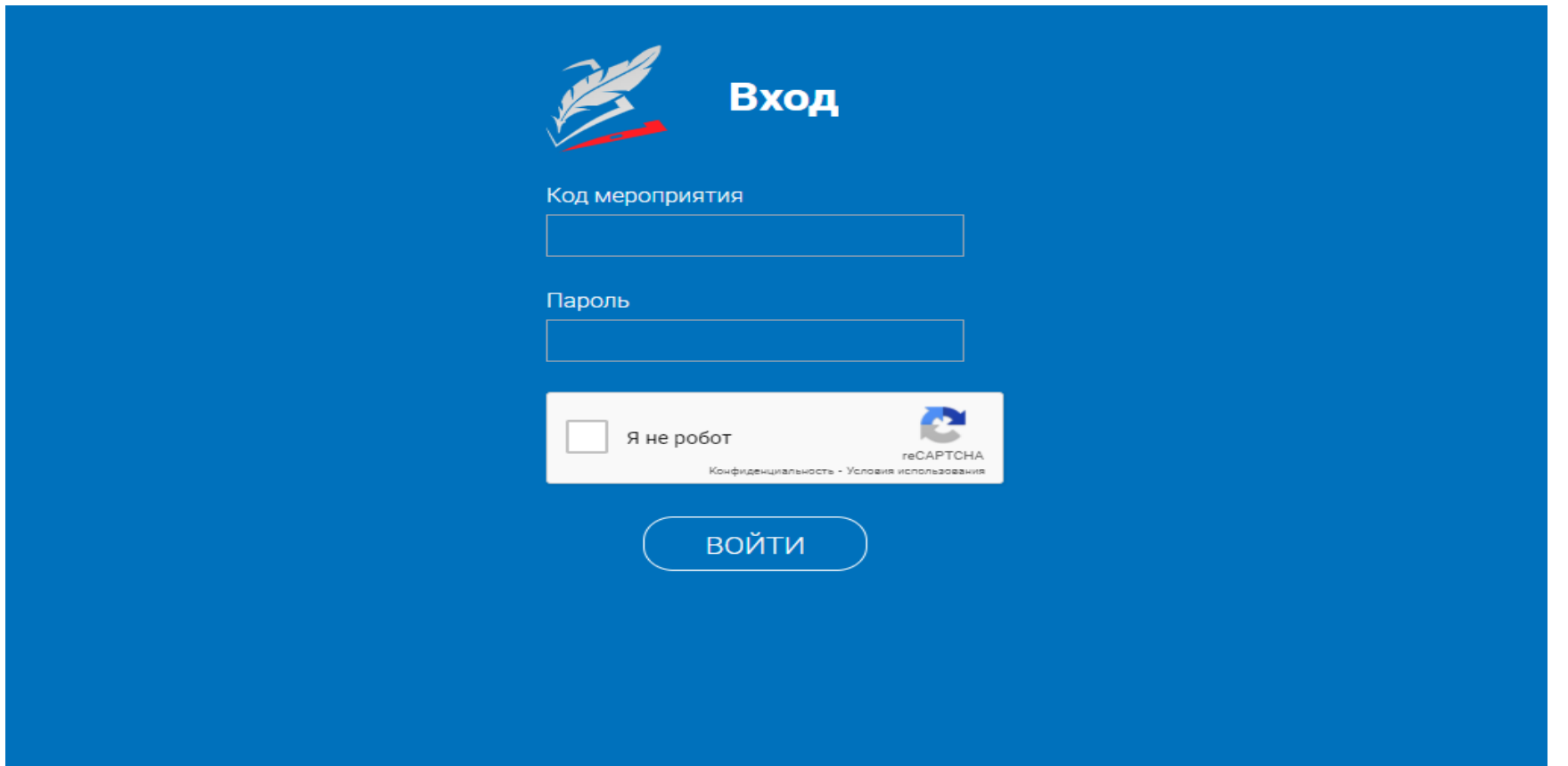

Далее ученик читает инструкцию и нажимает на «приступить к выполнению»

# **Проверка работ учителем (заданий требующих проверки).** Выбрать мероприятие которое необходимо проверить и нажать «+»

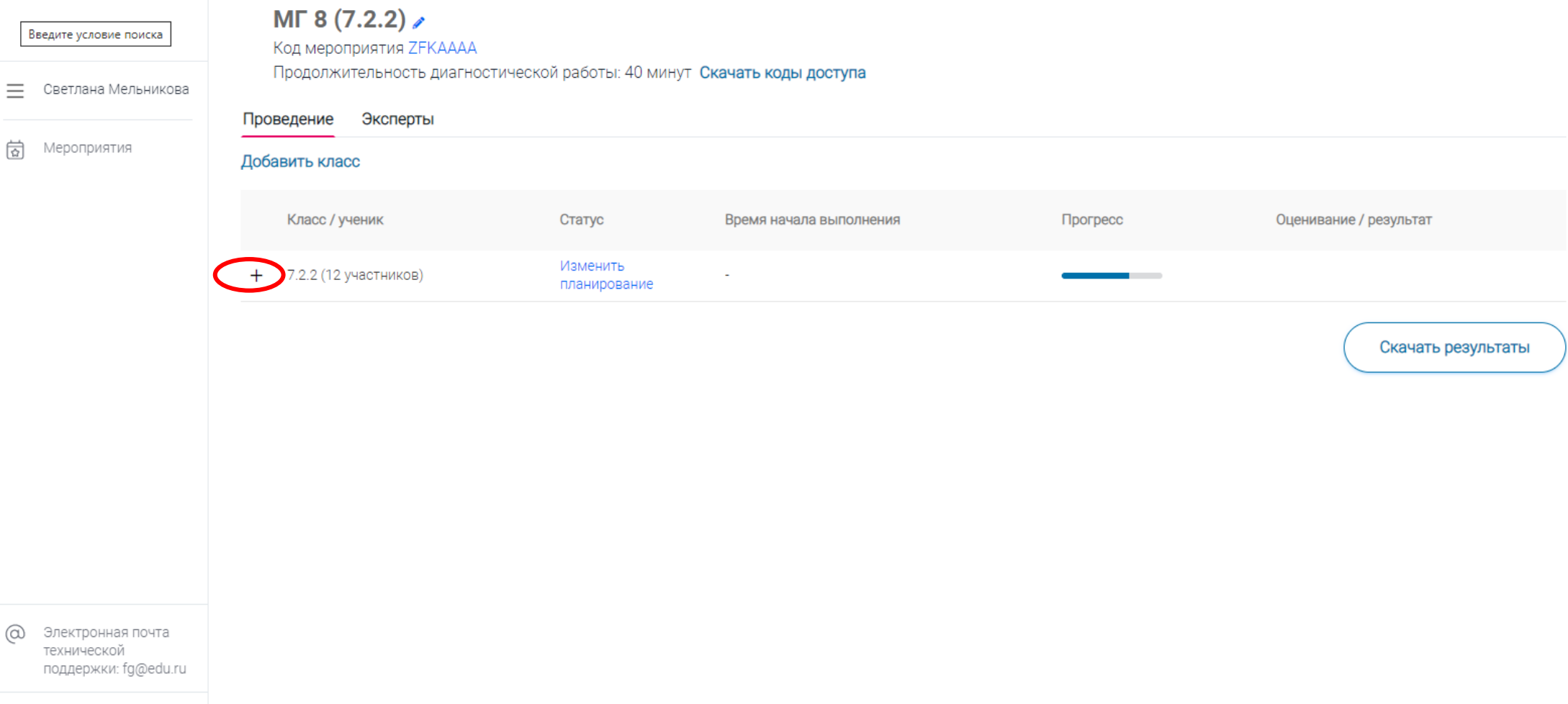

←] Вернуться в РЭШ

# Нажать на «Требуется экспертиза»

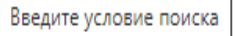

Мероприятия

 $\overline{\phantom{m}}$ 

尙

Светлана Мельникова

#### $MT 8 (7.2.2)$

Код мероприятия ZFКАААА

Продолжительность диагностической работы: 40 минут Скачать коды доступа

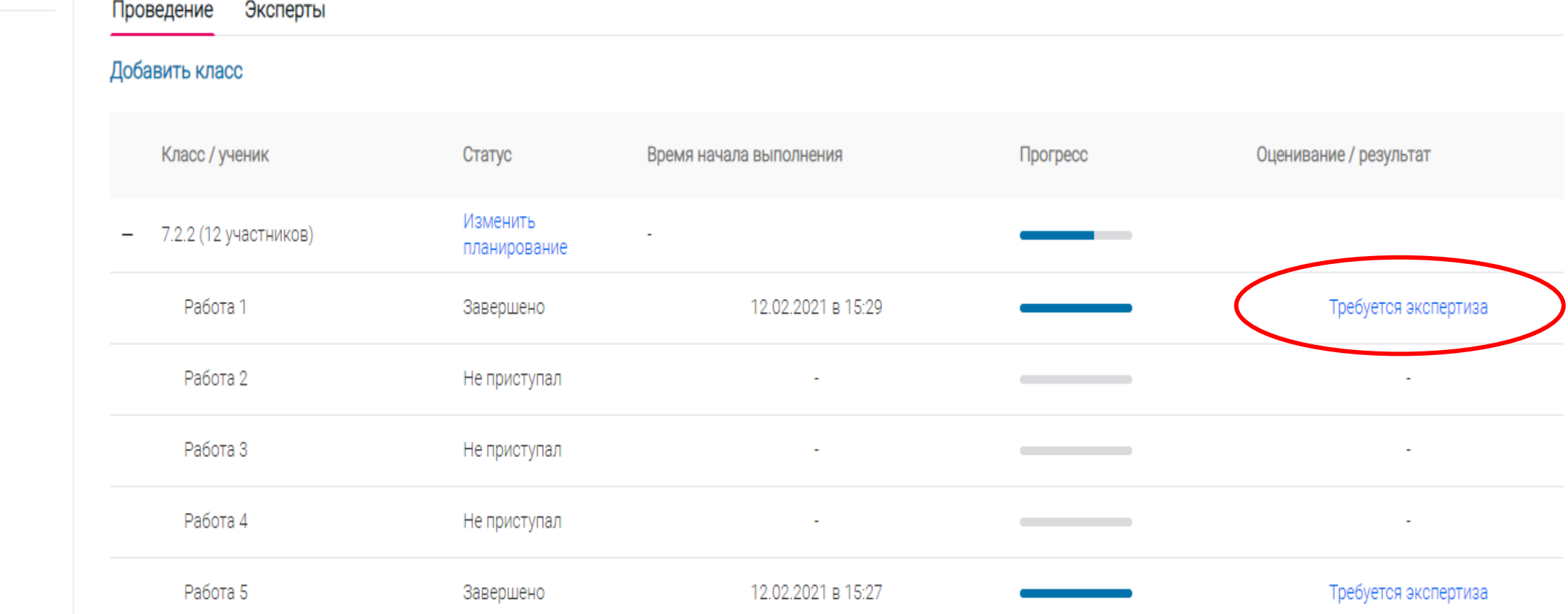

Если задания проверяет эксперт, то заходит на сайт **https://fg.resh.edu.ru** под выданными ему логином и паролем

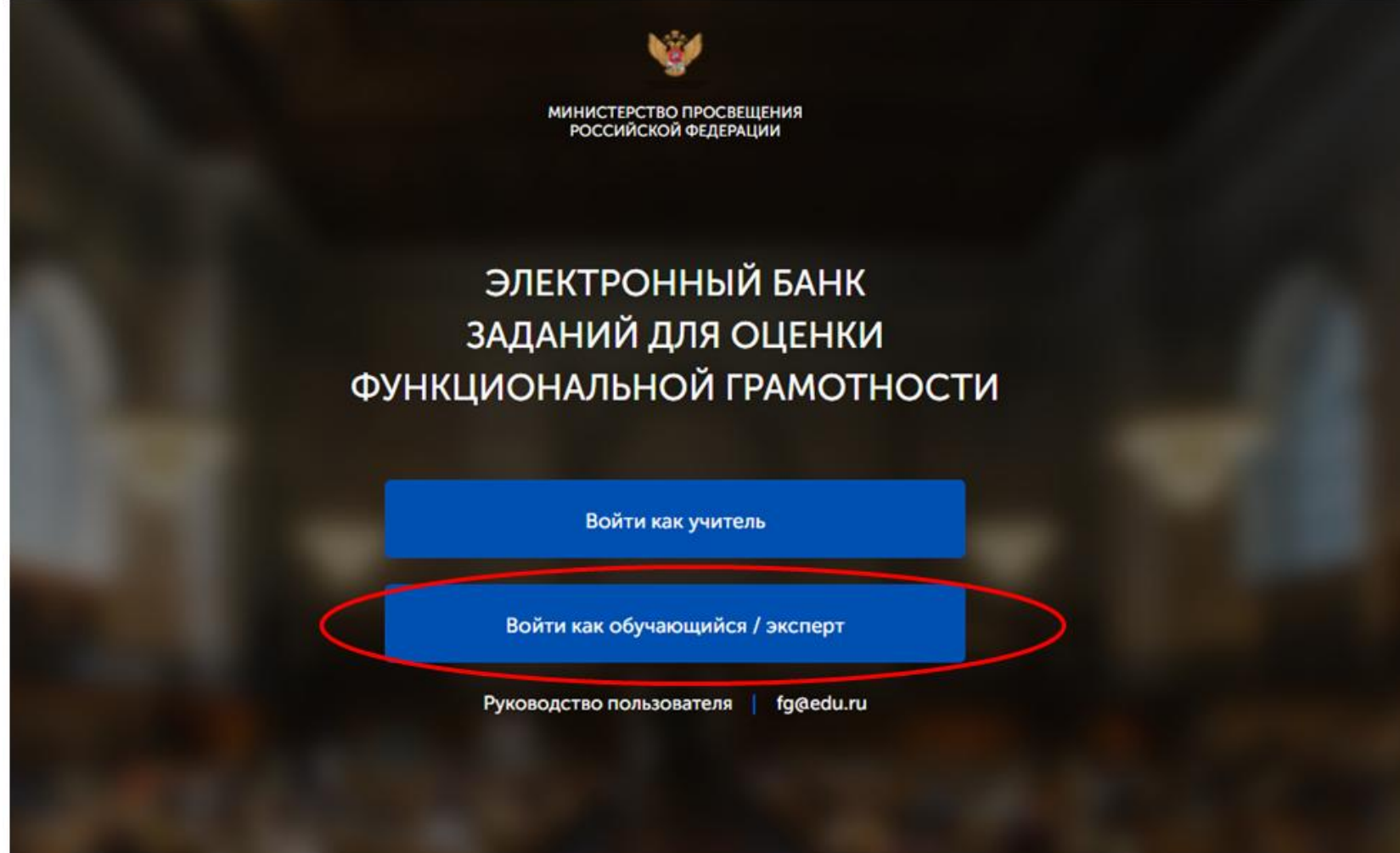

# Скачать «Критерии оценивания» и оценить каждое задание

![](_page_23_Picture_4.jpeg)

![](_page_24_Picture_15.jpeg)

- ] Вернуться в РЭШ

### После проверки вместо «Требуется экспертиза» видим результат каждого ученика

![](_page_25_Picture_1.jpeg)

![](_page_25_Picture_36.jpeg)

Вернуться в РЭШ  $\leftarrow$ 

Электронная почта технической поддержки: fg@edu.ru

@

Работа 11

Не приступал

### После окончания проверки результаты диагностики можно скачать

![](_page_26_Picture_18.jpeg)

# СЛУЖБА ПОДДЕРЖКИ РЕСУРСА

![](_page_27_Picture_1.jpeg)

![](_page_27_Picture_2.jpeg)

По всем техническим вопросам работы с ресурсом просьба обращаться fg@edu.ru

Для детального анализа обращения, в письме просим направлять следующую информацию:

- Регион, наименование ОО
- Код мероприятия (если проблема техническая с мероприятием)
- Прикладывайте скриншоты, демонстрирующие возникшие трудности